# **OMOGUĆAVANJE OBILJEŽAVANJA ISPRAVAKA U TEKSTU U PROGRAMU ADOBE INDESIGN KORIŠTENJEM SKRIPTNIH TEHNOLOGIJA**

# **ENABLING TEXT CORRECTIONS MARKING IN ADOBE INDESIGN BY USING SCRIPTING TECHNOLOGIES**

## **Sanja Brekalo<sup>1</sup> , Klaudio Pap<sup>2</sup> , Nevenka Breslauer<sup>1</sup>**

*<sup>1</sup>Međimursko veleučilište u Čakovcu, Čakovec, Hrvatska <sup>2</sup>Grafički fakultet u Zagrebu, Zagreb, Hrvatska*

### **Sažetak**

Implementiranjem novih mogućnosti u postojeće programe za stolno izdavaštvo moguće je optimizirati procese digitalne grafičke pripreme. Skriptni programi koji izvršavaju izradu prijeloma, pod određenim uvjetima, mogu ubrzati i automatizirati digitalnu grafičku pripremu te smanjiti broj pogrešaka kod formatiranja dokumenta. Skriptnim tehnologijama moguće je izraditi nove modele za rješavanje složenih zadataka grafičke pripreme kojima se unaprjeđuju postupci izrade digitalne grafičke pripreme. U radu je opisana optimizacija standardne pripreme koja uključuje obilježavanje ispravaka nakon lekture. Novi izrađeni model za unapređenje procesa u grafičkoj pripremi ne postoji kao mogućnost u postojećem odabranom programu (Adobe InDesign), pa je bio dodan kako bi se olakšalo odobravanje ispravaka u izrađenoj grafičkoj pripremi. Rad dokazuje da je moguće dodavanjem skriptnih modela u standardne programe grafičke pripreme optimalno rješavati zahtjevne zadatke koji su inače teški za ostvarivanje, te ostvarivati zadatke koji su u tim alatima mogući samo skriptiranjem.

*Ključne riječi: digitalna grafička priprema, lektura, InDesign, skriptiranje, optimizacija*

## **Abstract**

Digital prepress can be optimised by implementing new features to existing programs for desktop publishing.Scripting programs that execute prepress tasks, under certain conditions, can accelerate and automate digital prepress and reduce the number of errors in formatted

documents. With scripting technologies new models can be created to solve complex prepress tasks that improve digital prepress. The paper describes the optimization of standard prepress process which includes marking corrections after proofreading. The new model designed to improve processes in prepress is not an option in the current selected program (Adobe InDesign), and it was added to facilitate the approval of corrections. The paper proves that it is possible to optimally solve demanding tasks that are otherwise difficult to establish by adding the scripting model in standard prepress programs, and to achieve tasks that are only possible by scripting.

*Keywords: digital prepress, proofreading, InDesign, scripting, optimization*

## **1. Uvod**

## **1.** *Introduction*

Temeljni je cilj promjena koje se događaju u grafičkoj pripremi, daljnja optimizacija radnih procesa te dodavanje novih mogućnosti u postojeće radne procese. Jedna od mogućnosti dodana u programe grafičke pripreme koja omogućuje smanjenje troškova izrade te automatizira radne procese je i skriptiranje. Poznato je da se određeni zadatci grafičke pripreme mogu rješavati skriptnim tehnologijama. Skriptiranjem se mogu izrađivati kratke skripte koje odrađuju samo jedan zadatak, kompleksne skripte koje obavljaju višestruke zadatke, pa sve do onih koje automatiziraju gotovo cijeli izdavački proces [1].

Skriptiranje u DTP programima nije novost. Već su ranije verzije današnjih standardnih DTP programa imale mogućnost izvršavanja skripti i omogućavale automatizaciju radnih procesa korištenjem skripti. Poznato je da se određeni zadaci grafičke pripreme mogu rješavati u programima digitalne grafičke pripreme samo skriptnim tehnologijama [2].

Većina tvrtki koje se bave grafičkim uslugama posjeduju neke od standardnih programa koji se svakodnevno koriste u prijelomu publikacija, koji odgovaraju na navedene zahtjeve. Preduvjet za pisanje skripte je poznavanje jednog od podržanih skriptnih jezika i poznavanje objektnog modela programa za koji se pišu skripte. To može biti problem za grafičkog dizajnera koji ne posjeduje osnovna znanja programiranja, pa iz navedenog razloga ne primjenjuje skriptne metode rada. Problem kod implementacije skriptnih modela može biti i nedovoljno poznavanje samog programa i njegovih mogućnosti [3].

Neke od prednosti automatske publikacije i prijeloma su:

• povećanje proizvodnje smanjenjem vremena pripreme dokumenta [4]; • smanjenje troška proizvodnje jer se više poslova može obaviti s manje radne snage; • potencijal za automatsku generaciju personaliziranih dokumenata uz mogućnost ispisa na digitalnim strojevima za tisak [5]; • automatizirani poslovi mogu se odvijati u neradnim vremenima poduzeća [6].

Uređivanje velike količine teksta i slika te prelamanje sadržaja su primjeri poslova koji bi se trebali automatizirati jer su takvi zadaci ponavljajući, kod njih lako može doći do pogrešaka i zamorni su kada se provode manualno. Skripte se često koriste kod poslova gdje su zadaci grafičke pripreme dugotrajni i ponavljajući, zamorni da bi se odradili ručno [6]. Skriptiranje je opcija koja se može koristiti kako bi se implementirali novi modeli koji ne postoje u trenutačnim izdanjima programa digitalne grafičke pripreme a s njima je moguće optimizirati procese. Izrađenom skriptom dokazuje se da je moguće dodavanjem novih skriptnih modela u standardne programe grafičke pripreme optimalno rješavati zahtjevne zadatke koji su inače teški za ostvarivanje bez potrebe ulaganja u dodatne komercijalne alate.

Skriptiranje je jedna od najmoćnijih mogućnosti u DTP programima namijenjenim za pripremu za tisak i e-publikacije. Ni jednom drugom mogućnošću dostupnih alata ne može toliko uštedjeti vrijeme, rad i novac. Skripte su nizovi izjava koje upućuju aplikaciju kako da odradi set zadataka. One mogu biti jednostavne i automatizirati česte postupke ili kompleksne dajući nove mogućnosti u programu. Skripte možemo kreirati sami ili možemo izvoditi skripte koje su kreirali drugi [1] . Kako bi iskoristili prednosti skriptiranja potrebno je odabrati DTP program koji podržava pisanje i izvršavanje skripti. Na tržištu je ponuđeno više opcija pri odabiru alata za DTP. Gotovo svi ponuđeni alati omogućuju neki oblik skriptiranja i automatizacije proizvodnih procesa. Trenutno ponuđeni alati su Adobe InDesign i FrameMaker tj. Adobe Creative Suite paketi s više alata, QuarkXPress, Serif PagePlus, Microsoft Office Publisher i Scribus [7]. Gotovo svi alati koji se koriste za izradu grafičke pripreme iz Adobe Creative Suite paketa podržavaju pisanje skripti. Moguće je izrađivati skripte za Adobe Illustrator, Photoshop, InDesign, InCopy, Bridge te FrameMaker [8]. Jezik koji se koristi pri skriptiranju ovisi o skriptnom sistemu operativnog sustava na kojem se skripta izvršava. AppleScript se koristi za Mac OS, VBScript za Windows, a JavaScript za bilo koji od navedenih operativnih sustava.

Cilj istraživanja je dokazati da je moguće novim predloženim modelima koji koriste skriptne jezike, grafičku pripremu pod određenim uvjetima optimizirati dodavanjem novih mogućnosti u postojeće programe. Rezultatima ovog rada želi se dokazati kako navedene tehnologije mogu doprinijeti ubrzanju i automatizaciji radnih procesa čineći ih pouzdanijim. U ovom radu istražen je model rada, implementacija i mogućnosti koje donosi integracija prijeloma u standardnim programima sa skriptnim tehnologijama.

Rad se bavi optimizacijom procesa grafičke pripreme korištenjem standardnih DTP programa i skriptiranja. Izradom i testiranjem novog modela rada želi se dokazati da se usprkos problemima implementacije mogu postići veća unapređenja u procesima grafičke pripreme uz minimalna ulaganja.

Pri izradi skripti potrebno se držati određenih standarda pisanja skriptnog koda kako bi se izradila skripta koja optimalno izvršava tražene zadatke [9]. Na izvršavanje skripnih zadataka može utjecati konfiguracija računala, pa će se zahtjevni zadaci koji traju duže vrijeme brže izvršavati na računalima koja koriste SSD diskove [10].

## **2. Eksperimentalni dio**

### **2.** *Experimental part*

Cilj eksperimentalnog dijela je istražiti mogućnosti optimizacije u proizvodnom procesu grafičke pripreme primjenom skriptiranja. Pretpostavka je da će napisana skripta donijeti veću uštedu u vremenu prilikom odobravanja prijeloma publikacije i naknadne lekture. Skripta omogućuje uvođenje nove mogućnosti u postojeći standardni alat. Pretpostavka je da će novi model rada omogućiti uštede u vremenu odobravanja a također smanjiti troškove ispisa korigiranog teksta koji se šalje na odobrenje, jer će se odobravanje ispravaka moći vršiti digitalno putem e-maila.

## **2.1. Metode rada i eksperimentalni okvir**

## **2.1.** *The working methods and experimental framework*

Za potrebe istraživanja korišteni su standardni alati u grafičkoj pripremi. Izabran je Adobe Design and Web Premium CS6 paket, a iz paketa korišten je program Adobe InDesign CS6 verzije 8.0.1. Od skriptnih tehnologija korišten je JavaScript.

Kako bi se lakše pretraživao Adobe objektni model, metode i svojstva objekata, te kako bi olakšali testiranje skripti [11] korišten je Adobe ExtendScript Toolkit CS6 verzije 3.8.0.12., DOM (Document Object Model) verzije 8.0 i ExtendScript verzije 4.2.12.

Karakteristike računala na kojem su rađena vremenska mjerenja su sljedeće:

- Operativni sustav: Windows 10 Home, 64 bitni
- Procesor: AMD FX(tm)-6100 Six-Core Processor 3,30 GHz
- RAM: 8,00 GB
	- SSD disk: Transcend 256GB MLC SATA III 6Gb/s 2.5-Inch Solid State Drive 370 (TS256GSSD370).

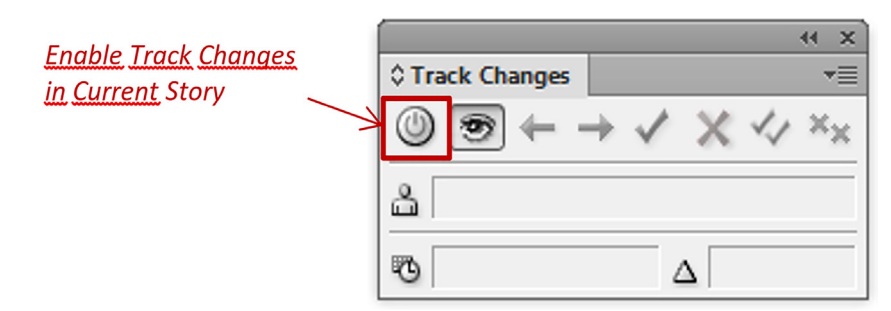

*Slika 1: Track Changes paleta programa Adobe InDesign*

*Figure 1: Track Changes palette of program Adobe InDesign*

 $_{2,2}$  15.

-<br>Na temelju članka 9. <mark>s§</mark>tavka 2<mark>.</mark> Zakona o zaštiti i <u>spašavanju (NN</u> br. 174/04. 79/07, 38/09 1 127/10), te članka 10, stavak 1, Pravilnika o mobilizaciji i djelovanju snaga zaštite i spašavanja (NN br. 40/08 i 44/08), članka 31. Statuta <mark>De</mark>pćine <u>Goričan</u> (<mark>"</mark>Službeni glasnik Međimurske županije<mark>"</mark> br. 5/2013), te odluke o <mark>imenovanju Stožera zaštite i spašavanja D<del>o</del>pćine Goričan, Općinsko vijeće <mark>Općine i</mark></mark> Goričan na 9. sjednici održanoj 01.10.2014. <mark>godine donijelo je</mark>¶ ODLUKU¶ o izmjenama i dopunama Odluke o imenovanju Stožera zaštite i <u>spašavanja</u> <mark>O<del>o</del>pćine</mark> Goričan¶  $642$  Clanak 1. U<sub>r</sub> <mark>Oe</mark>dluci o imenovanju Stožera zaštite i <u>spašavanja</u> <mark>Oe</mark>pćine <u>Goričan</u> mijenja se članak 2<mark>.</mark> stavak 2<mark>.</mark> na način da on sada glasi:¶ Za zamjenika načelnika Stožera zaštite i spašavanja imenuje se Katanec Robert.1 Članak 2.1 \_%2 0stale odredbe 0edluke ostaju <u>nepromijenjene</u>.¶

Ove izmjene i dopune <mark>Oe</mark>dluke objaviti će se u <mark>"</mark>Službenom glasniku Međimurske

*Slika 2: Pregled izrađenih ispravaka u tekstu nakon lekture u Story Editor pregledniku; Izvor: autori*

*Figure 2: Review of corrections made in text after proofreading in Story Editor Browser; Source: Authors*

Članak 3.1

Zupanije.<mark>"</mark>¶

## **2.2. Skripta za omogućavanje obilježavanja ispravaka u tekstu nakon lekture**

## **2.2.** *Script for enabling text corections marking after proofreading*

Napisana skripta dodaje novu mogućnost u Adobe InDesign koja nije postojala ranije, a to je obilježavanje ispravaka lekture u prelomljenom tekstu. Odluka za izradu navedene skripte donesena je praćenjem grafičkog procesa. Adobe InDesign omogućuje praćenje ispravaka u tekstu ukoliko je uključena opcija Track Changes za pojedinu priču. Uključivanje navedene opcije omogućeno je preko gumba Enable Track Changes in Current Story palete Track Changes (slika 1.). Ispravke je moguće vidjeti jedino u Story Editor pregledu dokumenta (slika 2).

Ispravke u Story Editor pregledu mogu vidjeti samo korisnici koji posjeduju program. Ispravke koji su izrađeni nije moguće prikazati u pregledniku stranica programa zajedno s formatiranjem teksta te ih nije moguće izvoziti iz programa kako bi se elektroničkim putem mogli proslijediti naručiocu na odobrenje.

#### 15

Na temelju članka 9. <mark>šS</mark>tavka 2<mark>.</mark> Zakona o zaštiti i spašavanju (NN br. 174/04, 79/07, 38/09 i 127/10), te članka 10 stavak 1 Pravilnika o mobilizaciji i djelovanju snaga zaštite i spašavanja (NN br. 40/08 i 44/08), članka 31. Statuta Oopćine Goričan ("Službeni glasnik Međimurske županije" br. 5/2013), te odluke o imenovanju Stožera zaštite i spašavanja Oopćine Goričan, Općinsko vijeće <mark>Općine G</mark>oričan na 9. sjednici održanoj<br>01.10.2014.<mark>,</mark>godine donijelo je

#### ODLUKU

#### o izmjenama i dopunama Odluke o imenovanju Stožera zaštite i spašavanja Dopćine Goričan

#### Članak 1

U Oodluci o imenovanju Stožera zaštite i spašavanja Copćine Goričan mijenja se članak 2 stavak 2 na način da on sada glasi:

Za zamjenika načelnika Stožera zaštite i spašavanja imenuje se Katanec Robert.

#### Članak<sub>2</sub>

Ostale odredbe Oodluke ostaju nepromijenjene.

#### Članak 3.

Ove izmjene i dopune Oodluke objaviti će se u <mark>"</mark>Službenom glasniku Međimurske županije.<mark>"</mark>

Iz navedenih razloga tipičan tijek zadataka nakon lekture je unošenje ispravaka u program. Naručiocu se tada na odobrenje šalje ispisana verzija dokumenta s ručno naznačenim ispravcima lekture te ispravljena verzija dokumenta za objavu. Odobrenje se teško vrši elektronski, jer ispravke nije moguće prikazati u digitalnom obliku, osim ukoliko bi se skenirale sve stranice nakon lekture. Skeniranje stranica često nije prihvatljiva opcija zbog veličine skenirane datoteke i teškoće slanja elektronskim putem.

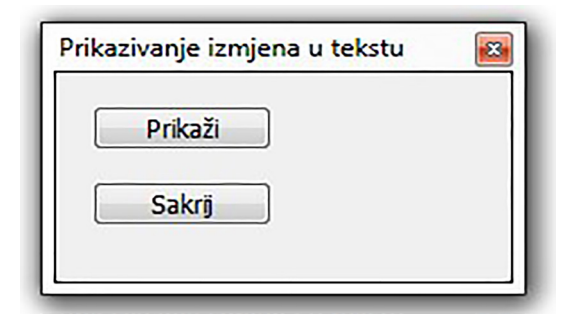

*Slika 3: Izbornik skripte za prikazivanje i skrivanje ispravaka u tekstu; Izvor: autori*

*Figure 3: Script Menu for showing and hiding corrections in text; Source: Authors*

#### 15.

Na temelju članka 9. stavka 2. Zakona o zaštiti i spašavanju (NN br. 174/04, 79/07, 38/09 i 127/10), te članka 10. stavak 1. Pravilnika o mobilizaciji i djelovanju snaga zaštite i spašavanja (NN br. 40/08 i 44/08), članka 31. Statuta Općine Goričan ("Službeni glasnik Međimurske županije" br. 5/2013), te odluke o imenovanju Stožera zaštite i spašavanja Općine Goričan, Općinsko vijeće Općine Goričan na 9. sjednici održanoj 01.10.2014. godine donijelo je

#### **ODLUKU**

o izmjenama i dopunama Odluke o imenovanju Stožera zaštite i spašavanja Općine Goričan

#### Članak 1.

U Odluci o imenovanju Stožera zaštite i spašavanja Općine Goričan mijenja se članak 2. stavak 2. na način da on sada glasi: Za zamjenika načelnika Stožera zaštite i spašavanja imenuje se Katanec Robert.

#### Članak 2.

Ostale odredbe Odluke ostaju nepromijenjene.

#### Članak 3.

Ove izmjene i dopune Odluke objaviti će se u "Službenom glasniku Medimurske županije."

*Slika 4: Izgled dijelova dokumenata koji se elekstronski šalju na odobrenje naručitelju nakon lekture. Lijevi dio slike prikazuje ispravke, desni dio slike prikazuje dokument sa skrivenim ispravcima; Izvor: autori*

*Figure 4: The layout of parts of documents that are e-mailed to the customer after proofreading. The left part of the image shows corrections; the right part of the image shows the document with hidden corrections; Source: Authors*

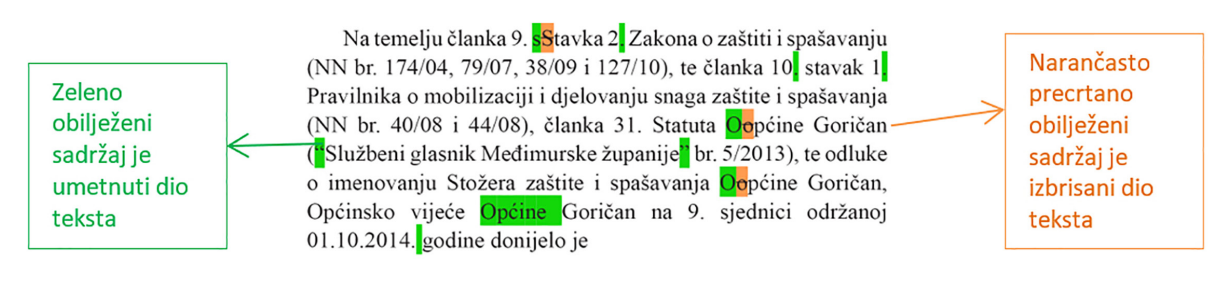

*Slika 5: Prikaz ispravaka izrađenih u tekstu; Izvor: autori Figure 5: Display of corrections made in the text; Source: Authors*

Za skeniranje dokumenta s mnogo stranica također je potrebno utrošiti dodatno vrijeme i resurse poduzeća, pa je jednostavnija opcija dostava ispisanih dokumenta.

Izrađena skripta omogućuje izmjenu procesa odobrenja ispravaka nakon lekture. Skripta je izrađena kako bi se izrađeni ispravci vidljivi u Story Editor paleti prikazivali i na stranicama dokumenta. Vidljive ispravke moguće je izvoziti u PDF dokument za elektronsko slanje na odobrenje. Skripta omogućuje prikazivanje i skrivanje ispravaka u pregledu prijeloma, pa je uz ispravke moguće vidjeti i oblikovanje stranica za tisak.

Izrađena skripta ima vrlo jednostavan izbornik s dva gumba (slika 3).

Slika 4 prikazuje izgled teksta u dva PDF dokumenta koji se šalju naručitelju. Lijevi dio slike je dio dokumenta u kojem se nalaze naznačeni ispravci a desni dio slike je pregled dijela dokumenta za objavu.

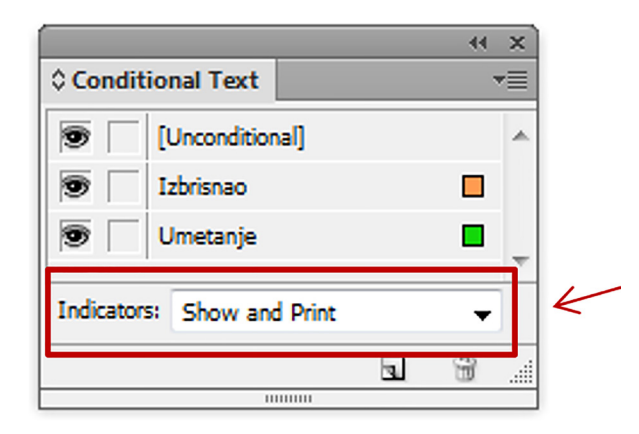

*Slika 6: Postavljanje Show and Print opcije Conditional Text palete za izvoženje ispravaka u PDF dokument; Izvor: autori*

*Figure 6: Set up of the Show and Print option in the Conditional Text palette for making corrections to a PDF document; Source: Authors*

Skripta bojama preko opcije Conditional Text programa Adobe InDesign obilježava dio teksta koji je izbačen i dio teksta koji je umetnut. Izbačeni dijelovi prikazani su u narančastoj boji i obilježeni opcijom precrtavanja teksta a umetnuti dijelovi u zelenoj boji (slika 5).

Praćenje ispravaka u tekstu omogućuje se uključenjem Track Changes opcije programa prije unošenja ispravaka. Nakon izrađenih ispravaka pokreće se skripta koja ih prikazuje ili skriva. Izvoženje vidljivih ispravaka u PDF dokument moguće je postavljenjem opcije Indicators palete Conditional Text na Show and Print. Navedena postavka prikazana je na slici 6. Tijek izvođenja skripte prikazuje slika 7.

## **3. Rezultati**

### **3.** *Results*

Skripta za omogućavanje obilježavanja ispravaka u tekstu nakon lekture izrađena je kako bi se dodala nova mogućnost u postojeći program preko skriptiranja. Testiranjem skriptnog načina izvođenja zadataka željelo se je potvrditi da li izrađeni model zadovoljava potrebe izrade digitalne grafičke pripreme te su odabrani ispitanici ocjenjivali novu skriptno dodanu mogućnost u program.

Kako bi se testiralo izvršavanje zadatka skriptnim tehnologijama ukupno je izrađeno 5 jednakih testova s 5 ispitanika sličnih predznanja u području grafičke pripreme.

Testiranja su rađena na pričama različitih dužina i različitog broja ispravaka. Vrijeme je mjereno uz pomoć \$.hiresTimer opcije programa InDesign. Rezultati vremena izvršavanja skripte prikazani su na slici 8.

Nakon testiranja skripti postavljen je anketni upitnik svim ispitinanicima. Pitanja i dobiveni odgovori su kako slijedi:

- 1. Ocjenom od 1-5 ocijenite dodanu mogućnost u programu: a. Ocjena 5 - 100%
- 2. Da li biste navedeni zadatak izrađivali u InDesignu bez upotrebe skripti? a.  $Ne-100\%$
- 3. Smatrate li da su skriptnim tehnologijama uklonjeni nedostaci pri odobravanju ispravaka u tekstu elektronskim putem?
	- a. Da 100%.

## **4. Diskusija**

### **4.** *Discussion*

Iz dobivenih rezultata vidljivo je da je skriptom potrebno utrošiti malo vremena kako bi se prikazali i sakrili ispravci. Skripta također donosi prednosti pri obilježavanju ispravaka jer su vidljivi samo oni ispravci koji su izrađeni. Može se dogoditi da djelatnik grafičke pripreme previdi određene ispravke i ne izradi ih u tekstu, što je naknadno standardnim načinom izvođenja zadatka teško utvrditi.

Obilježavanje samo ispravaka koji su stvarno izrađeni povećava se i ispravnost komunikacije između naručitelja i tiskara.Skripta omogućuje skraćivanje vremena odobravanja ispravaka jer se ispravci ne trebaju odobravati putem ispisanih dokumenata već je moguće odobravanje ispravaka digitalnim putem, preko e-maila. Skripta osim uštede vremena odobravanja štedi i resurse jer ispravke nije potrebno slati naručiocu na ispisanom mediju. Iz dobivenih ocjena anketnog upitnika nakon implementacije skripte u proizvodni proces dobiven je zaključak o primjenjivosti skripte jer omogućuje jednostavno digitalno odobravanje izrađenih ispravaka u dokumentu za objavu.

Izrađena skripta dokazuje kako je skriptiranjem moguće implementirati nove mogućnosti u program koje nisu ranije postojale. Svrha uvođenja novih mogućnosti je olakšavanje rada i optimizacija proizvodnih procesa. Iz dobivenih rezultata mjerenja vremena (slika 8) može se zaključiti da se skriptiranjem mogu ostvariti značajne uštede u vremenu izrade korištenjem skriptiranja u zadacima koji nisu predviđeni za izradu u standardnim programima za grafičku pripremu.

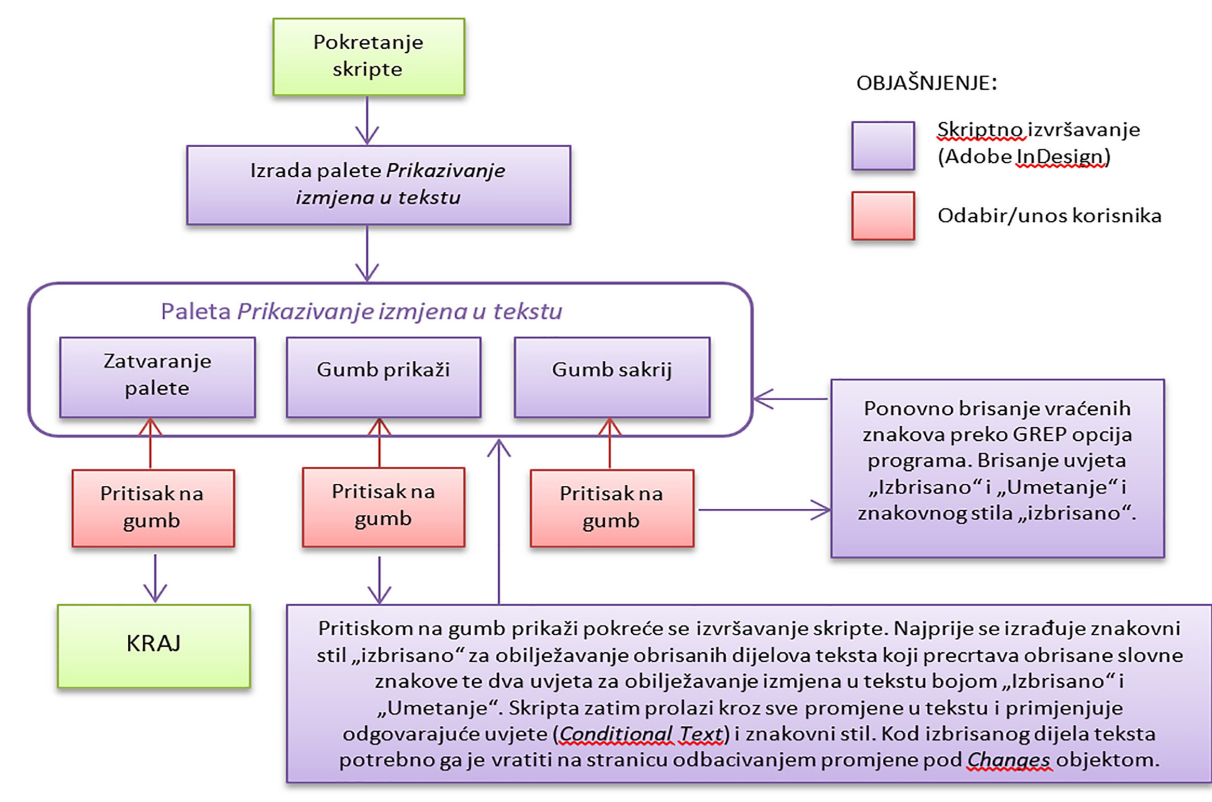

*Slika 7: Tijek izvođenja skripte za prikazivanje ispravaka; Izvor: autori Figure 7: Execution course of scripts for showing the corrections; Source: Authors*

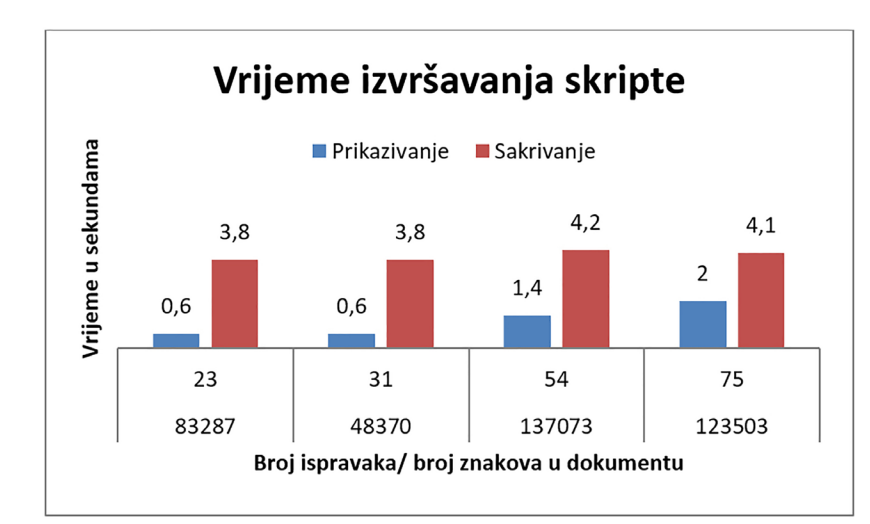

*Slika 8: Utrošena vremena za prikazivanje i sakrivanje ispravaka zabilježenih preko Track Changes opcija Izvor: autori*

*Figure 8: Time spent to show and hide corrections recorded via Track Changes option Source: Authors*

Upotrebom skriptiranja također se smanjuje broj zadataka koje korisnik mora obaviti i time se povećava pouzdanost procesa. Pogreške u interakciji čovjeka s računalom su neizbježne te istraživanja pokazuju da stručnjaci u radu u određenim programima imaju iznenađujuće veliku stopu pogreške koja iznosi do 20%. Pri tome je kvalitativno moguće izdvojiti dvije vrste pogrešaka. Prva vrsta su pogreške koje nastaju kod korisnika koji izvode nove zadatke i ne uspijevaju otpočetka otkriti pravilan redoslijed akcija. Drugi tip pogrešaka su slučajne pogreške, gdje stručnjaci imaju ispravnu namjeru ali ne uspijevaju ispravno izvesti određeni redoslijed akcija. Dosadašnji eksperimenti pokazuju da su stope pogreški za stručnjake od 5-20%. U svim istraživanjima stručnjaka koji obavljaju određene zadatke utvrdilo se da stručnjaci na kraju ipak izvedu ispravne rezultate. Većina spomenutih pogrešaka su slučajne pogreške u akcijama. Oko 50% učinjenih pogrešaka se detektiraju nakon njihovog nastajanja i ispravljaju se. Otkrivanje i ispravljanje pogrešaka dio je vještina stručnjaka [12].

Ukoliko bi se zadatak određivao manualno bez upotrebe skripti, bilo bi potrebno puno vremena za izvršavanje zadatka, te bi takav način rada bio neisplativ zbog dugog vremena potrebnog za obilježavanje i sakrivanje ispravaka. Također vjerojatnost pogrešaka u takvom načinu rada bila bi velika. Iz navedenih razloga u istraživanju i procjeni pouzdanosti manualnog i skriptnog izvršavanja zadatka zbog velikog broja koraka koji bi se trebali odraditi svi ispitanici su procijenili da u Adobe InDesign programu ovakva izvedba zadatka nije preporučljiva zbog neisplativosti.

Istraživanje i ostvareni rezultati pokazuju kako je pomoću skriptiranja moguće ostvarivati zadatke koji su dugotrajni i iznimno zahtjevni za ostvarenje. Pomoću skripte smanjuje se vrijeme izrade, automatizira se proces i povećava se pouzdanost. Pouzdanost se povećava ovisno o smanjenju interakcije korisnika sa grafičkim sučeljem. Korištenjem skriptnih tehnologija moguće je ostvarivati zadatke koji se inače ne mogu ostvarivati u standardnim programima grafičke pripreme. Izrađena skripta to pokazuje pri izradi dokumenata za digitalno obilježavanje unesenih ispravaka u tekstu.

# **5. Zaključak 5.** *Conclusion*

Skriptom za obilježavanje ispravaka dokazana je mogućnost optimalnog rješavanja zahtjevnih zadatka. Novi skriptni model integriran sa standardnim programom omogućuje optimalno rješavanje zahtjevnih zadataka grafičke pripreme koji su inače teški i neisplativi za ostvarenje. Navedeni skriptni model samo je primjer novih mogućnosti koje se mogu dodati za olakšavanje svakodnevnih poslova grafičke pripreme. Glavna mu je prednost olakšavanje i automatizacija rada te dodavanje novih mogućnosti koje su inače nedostupne u programu.

Skripta dodaje mogućnost koja nije postojala u programu. U standardnom testiranom programu nije postojala mogućnost obilježavanja ispravaka za slanje naručiocu na odobrenje elektroničkim putem. Navedena mogućnost uvelike je nedostajala pri radu u programu te se odobravanje ispravaka nije moglo izvoditi digitalno.

Izrađena skripta donijela je velike prednosti i uštede pri postupcima lekture i obilježavanja ispravaka te odobrenja od strane naručioca.

Na temelju prikupljenih i obrađenih podataka potvrđene su sve početno postavljene hipoteze te je zadovoljen cilj istraživanja. Izrađenim skriptama dokazano je da se korištenjem skriptnih jezika u procesima grafičke pripreme postižu znatna unaprjeđenja povećanjem brzine i pouzdanosti te smanjenjem potrebnog broja koraka za izvršenje zadatka.

## **6. REFERENCE**

### **6.** *REFRENCES*

- [1] Adobe Systems Incorporated, »Scripting in InDesign,« Adobe Systems Incorporated, [Mrežno]. Available: http://helpx.adobe. com/indesign/using/scripting.html. [Pokušaj pristupa 17. 05. 2013.].
- [2.] Brekalo S.; Pap K., »Optimizacija procesa izrade digitalne grafičke pripreme za varijabilni digitalni tisak barkodova korištenjem skriptiranja,« Polytechnic & Design, br. Vol. 3, No. 1, ISSN 1849 – 1995, pp. 109-118, 2015.
- [3.] Brekalo S., Knok Ž., Breslauer N., »Optimizacija procesa prijeloma publikacija korištenjem skriptiranja,« u Međunarodni znanstveni skup Tiskarstvo & Design, Tuheljske Toplice, 2013.
- [4.] Grahn K. J., »Efficient production of uniform layout,« Proceedings of the 1st international IARIGAI student conference on print and media technology, Chemnitz, Germany, pp. 144-148, 2005.
- [5.] Goldenberg E., Automatic layout of variable-content print data, MSc Dissertation, School of Cognitive & Computing Sciences, University of Sussex, Brighton, UK, 2002. Dostupno na: http:// www.hpl.hp.com/techreports/2002/HPL-2002-286.pdf (13.09.2013.).
- [6.] Grahn K.J.,, Catalogue Production Automation – Case Studies, Stocholm, Sweden: Master's Thesis in Publishing Technology at the School of Computer Science and Engineering, Royal Institute of Technology, 2006..

Dobiveni rezultati dokazuju da je moguće koristiti standardne alate u grafičkoj pripremi kako bi se ostvarili zadaci koje je bez skriptiranja teško ili nemoguće ostvariti. Za ostvarenje takvih modela moguće je koristiti skriptiranje koje omogućuje veliku fleksibilnost i efikasnost u rješavanju zadataka. Izrađenim skriptama dokazana je i da je moguće dodavanjem novih skriptnih modela u standardne programe grafičke pripreme optimalno rješavati zahtjevne zadatke koji su inače teški za ostvarivanje.

- [7.] T. Farr, »Five Desktop Publishing Options for Those Looking for an Indesign Alternative,« 18 03 2014. [Mrežno]. Available: https://www.udemy.com/blog/ indesign-alternative/. [Pokušaj pristupa 20 09 2014].
- [8.] »Adobe Scripting Center,« Adobe Systems Incorporated, [Mrežno]. Available: http:// www.adobe.com/devnet/scripting.html. [Pokušaj pristupa 20 09 2014].
- [9.] Brekalo S.; Pap K.; Stanić N., »Optimisation of automatic variable graphic layout and imposition,« Tehnički vjesnik/Technical Gazette, br. Vol. 23/No. 1, Print: ISSN 1330-3651, Online: ISSN 1848-6339, pp. 91-98, 2016.
- [10.] Brekalo S., Pap K., Breslauer N., »Utjecaj vrste tvrdog diska na vrijeme izvršavanja skriptnih zadataka prilikom optimizacije digitalne grafičke pripreme,« u Zbornik radova Tiskarstvo & dizajn 2016., 2016.
- [11.] Adobe Systems Incorporated, »Adobe® InDesign® CS6 Scripting Tutorial,« Adobe Systems Incorporated, California, USA, 2012.
- [12.] M. Kitajima, P. G. Polson, »A comprehension-based model of correct performance and errors in skilled, displaybased, human-computer interaction,« International Journal of Human-Computer Studies 43.1, pp. 65-99, 1995.

# **AUTORI** *‧ AUTHORS*

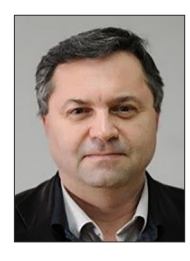

### **Klaudio Pap**

Redovni je profesor na Grafičkom fakultetu Sveučilišta u Zagrebu, gdje od 1.1.2015. obavlja dužnost dekana. Rođen je 20. ožujka 1963. godine u Zagrebu. Diplomirao je na

Elektrotehničkom fakultetu Sveučilišta u Zagrebu, na smjeru Računarske tehnike 1988. godine. Magistrirao je 1997. godine na istom fakultetu (sada Fakultet elektrotehnike i računarstva) s temom "Simulacija protoka informacija između računala i digitalnog tiskarskog stroja" na smjeru Računarskih znanosti (mentor dr. sc. Gabro Smiljanić). Doktorirao je 25.2.2004. na Fakultetu elektrotehnike i računarstva na smjeru Računarskih znanosti s temom: "Simulacija hibridnih i digitalnih sustava sa sučeljima za obradu slikovnih elemenata i rastera" (mentor dr. Vilko Žiljak). Područja rada su: računarska grafika, procesiranje slike i teksta, modeliranje i simuliranje s računalom, web tehnologije, digitalni tisak, grafički programski jezici. Koautor je pet razvojnih proizvoda, pet softverska paketa. Dobitnik je Državne nagrade za znanost za 2010. u području tehničkih znanosti za znanstveno otkriće "Kreiranje tiskarskih boja za vidljivi i infracrveni spektar" od Hrvatskog sabora 2011. godine, kao i godišnje nagrade "Rikard Podhorsky" za 2010. godinu od Hrvatske akademije tehničkih znanosti. Primio je više od pedeset (50) svjetskih nagrada za inovaciju "INFRAREDESIGN®".

### **Korespodencija**

klaudio.pap@grf.hr

**Sanja Brekalo -** nepromjenjena biografija nalazi se u časopisu Polytechnic & Design Vol. 3, No. 1, 2015.

**Korespodencija** sanja.brekalo@mev.hr

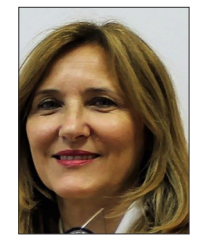

### **Nevenka Breslauer**

Na Kineziološkom fakultetu 2007 stječe akademski stupanj doktora društvenih znanostiznanstvene grane kineziologija. Od 2000. je vanjski suradnik je na Visokoj učiteljskoj

školi u Čakovcu. 2008. godine je imenovana Privremenom dekanicom Međimurskog veleučilišta u Čakovcu gdje ustrojava Veleučilište i pokreće stručne studije. Autor i suautor 76 znanstvenih i stručnih radova, suautor tri nastavna materijala, knjige, urednik časopisa i zbornika Međimurskog veleučilišta u Čakovcu.

### **Korespodencija**

nevenka.breslauer@mev.hr